# BACK TO BASIC

**TUTORIAL PRESENTATION** 

## OBJECTIVE

TO MAINTAIN THE RECORDS OF BACK TO BASIC.

DYNAMIC AND MULTI- WAY OUTPUT

EASY TO USE

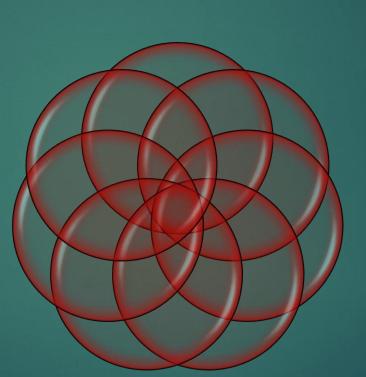

TIME SAVED IS THE TIME EARNED.

UNIFORMITY

COMPARISION OF DATA

ACCURACY

## Important Points

- This software works on B2B Principal that Teacher is grass root Practitioner. Hence it gives freedom to teacher to choose max. marks as per UNIT/ Lesson Covered under LAT Exam.
- This software follows the basic Principal of B2B Principal of Spiral Learning. Hence it prominences on Conduct of Retest after Remedial, Recapitulation and Reinforcement.
- It converts all the marks into grades as per following criteria

| RANGE         | GRADE |
|---------------|-------|
| UP TO 35%     | L(-1) |
| 36% TO 50%    | L1    |
| 51% TO 70%    | L2    |
| 71% and above | L3    |

## Instructions for Use of the Software

- This software can be utilized Teacher wise or Class wise.
- All the links are given on Home tab.
- If you want to use it Class wise select the same Class and section from the drop menu and use the same student profile
- If you want to use it Teacher wise select the Classes and section the teacher teaches from the drop menu but keep the subject as per teacher's time table and enter the student Profile in front of every class.
- Enter Name of the region in sub-Header at Home Page. Enter the name of KV, School address, Name of the teacher(In case teacher wise), session.
- Click on the class and section to select them.
- click on Student profile of the selected class and entre students details.
- Now Click on the month to entre LAT marks month wise.

## Continued....

- Click on the Cluster Level, Regional Level, National Level and Session Ending Exam in front of the Class Selected.
- Enter Max. Marks of the Test Conducted and Entre the score LAT and retest.
- Take the Print out of the Reporting format/Monitoring Sheet at the end of month, wait for 5 seconds to display all details.
- To take Print out of Report Card first select class, section and subject then select the roll No. of the student from the drop down menu
- Write the Name of the Topic /Chapter Manually.
- Write the steps Taken for Improvement after taking Print put of the Reporting Format.
- Select the Class, Section and Subject for consolidated Sheet.
- If software is maintained Class wise then report card can be printed class wise by putting Particular Roll No. For Printing the report card class wise its mandatory that at Home Tab all the classes and sections must be same.

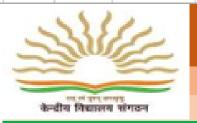

### KENDRIYA VIDYALAYA SANGATHAN

#### MUMBAI REGION

RESULT AUTOMATION FOR BACK TO BASICS

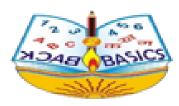

HOME PAGE

NAME OF K SESSION SCHOOL ADDRESS

|            | гетю                            | SUBJECT | STU   | DEN        |            |                                                  | IN                                         | IPUT                                          | MAP        | IKS C      | F LA       | Т           |                     |       | CLUSTER               | REGIONAL   | NATIONAL         | SESSION    | NAME OF THE |            |  |
|------------|---------------------------------|---------|-------|------------|------------|--------------------------------------------------|--------------------------------------------|-----------------------------------------------|------------|------------|------------|-------------|---------------------|-------|-----------------------|------------|------------------|------------|-------------|------------|--|
| LAD        |                                 | JUDJECI |       | Т          |            | SEI                                              | ECTI                                       | MONT                                          | HFRO       | )M TH      | IE DRO     | OP ME       | NU 👘                |       | LEYEL                 | LEVEL      | LEVEL            | ENDING     | SUBJECT     |            |  |
|            |                                 |         |       | K HERE API |            | JUNE                                             | TULX                                       | AUG                                           | <u>SEP</u> | <u>001</u> | NOV        | DEC         | JAN                 | EEB   | CLICK HERE            | CLICK HERE | CLICK HERE       | CLICK HERE |             |            |  |
|            |                                 |         |       |            | CLICK HERE |                                                  | APB                                        | JUNE                                          | TULX       | AUG        | <u>SEP</u> | <u>oc</u> 1 | NOV                 | DEC   | JAN                   | FEB        | CLICK HERE       | CLICK HERE | CLICK HERE  | CLICK HERE |  |
|            |                                 |         |       |            |            | JUNE                                             |                                            | AUG                                           | <u>sep</u> | <u>001</u> | NOY        | DEC         | JAN                 | FEB   | CLICK HERE            | CLICK HERE | CLICK HERE       | CLICK HERE |             |            |  |
|            |                                 |         |       | HERE       | APB        | JUNE                                             | JUNE JULY AUG                              |                                               | <u>SEP</u> | <u>001</u> | NOY        | DEC         | JAN                 | FEB   | CLICK HERE            | CLICK HERE | CLICK HERE       | CLICK HERE |             |            |  |
|            |                                 |         | сцекн |            | APB        | JUNE                                             | JULY                                       | AUG                                           | <u>SEP</u> | <u>001</u> | NOV        | DEC         | JAN                 | FEB   | CLICK HERE            | CLICK HERE | CLICK HERE       | CLICK HERE |             |            |  |
|            |                                 |         |       | HERE       | APB        | JUNE                                             |                                            | AUG                                           | <u>sep</u> | <u>001</u> | NOY        | DEC         | JAN                 | FEB   | CLICK HERE            | CLICK HERE | CLICK HERE       | CLICK HERE |             |            |  |
| Re         | Benorling Format                |         |       |            |            |                                                  |                                            | nsolidated Consolidated<br>atement Class Wise |            |            |            |             |                     | Class | s Wise Report<br>Card |            | Subjec<br>Repor  |            |             |            |  |
| Relea      | Release beta Version 1.0 (2019) |         |       |            |            |                                                  | Anil Kumar,<br>(PGT Maths, KV INS Mandovi) |                                               |            |            |            |             |                     |       | anilduha              | nharyana@  | <u>qmail.com</u> |            |             |            |  |
| HELPLINE : |                                 |         |       |            |            | Sunder Lal Yadav<br>(PGT CS, KV-1 Chamera (NHPC) |                                            |                                               |            |            |            |             | sunderjnv@gmail.com |       |                       |            |                  |            |             |            |  |

| ELECT CLASS, S<br>SUBJEC |            | &   | WRITE KV NAME &<br>SESSION                        |                                                      |     |            |                    |                       | &            |                                               | -[  |                  | REGION<br>AME     | TY                | TYPE TEACHER<br>NAME |             |  |
|--------------------------|------------|-----|---------------------------------------------------|------------------------------------------------------|-----|------------|--------------------|-----------------------|--------------|-----------------------------------------------|-----|------------------|-------------------|-------------------|----------------------|-------------|--|
| edia fitaman tinar       | k          |     |                                                   | SULI                                                 | ΓAU | N          | IUMI<br>IATI<br>HO | BAI R<br>ON F<br>ME P | EGIC<br>OR E | N                                             |     | SANG<br>basics   | ATHA              | N                 |                      | AS ABASICA  |  |
| LASSECTOBUBJE            | T STUDEN   |     | SE                                                | INPUT MARKS OF LAT<br>SELECT MONTHFROM THE DROP MENU |     |            |                    |                       |              |                                               |     | CLUSTER<br>LEVEL | REGIONAL<br>LEVEL | NATIONAL<br>LEVEL | SESSION<br>ENDING    | NAME OF THE |  |
|                          | CLICK HERE | APB | JUNE                                              | JULY                                                 | AUG | <u>SEP</u> |                    | NOV                   | DEC          | JAN                                           | EEB | CLICK HERE       | CLICK HERE        | CLICK HERE        | CLICK HERE           |             |  |
|                          |            | APB | JUNE                                              | JULY                                                 | AUG | <u>SEP</u> | <u>ост</u>         | NOV                   | DEC          | JAN                                           | FEB | CLICK HERE       | CLICK HERE        |                   |                      |             |  |
|                          |            | APB | JUNE                                              | TOLX                                                 | AUG | <u>SEP</u> | <u>001</u>         | NOV                   | DEC          | JAN                                           | FEB | CLICK HERE       | CLICK HERE        | CLICK HERE        | CLICK HERE           |             |  |
|                          |            | APB | JUNE                                              | JULY                                                 | AUG | SEP        | <u>ост</u>         | NOY                   | DEC          | JAN                                           | FEB |                  |                   |                   |                      |             |  |
|                          |            | APB | JUNE                                              | JULY                                                 | AUG | SEP        | <u>001</u>         | NOV                   | DEC          | JAN                                           | FEB | CLICK HERE       | CLICK HERE        | CLICK HERE        | CLICK HERE           |             |  |
|                          | CLICK HERE | APB | JUNE                                              | JULY                                                 | AUG | SEP        | OCT                | NOV                   | DEC          | JAN                                           | FEB | CLICK HERE       | CLICK HERE        | CLICK HERE        | CLICK HERE           |             |  |
| Reporting Format         |            |     | Consolidated Consolidated<br>Statement Class Wise |                                                      |     |            |                    |                       |              | Class Wise Report Subject W<br>Card Report Ca |     |                  |                   |                   |                      |             |  |

## TO USE IT CLASS WISE SELECT SAME CLASS & SECTION

| NAME  | OFKV    | KV INS I    | MANDOVI    |   |
|-------|---------|-------------|------------|---|
| SES   | SION    | 201         | 9-20       |   |
|       |         |             |            |   |
| CLASS | SECTION | SUBJECT     | STUDENT    |   |
| YLASS | SECTION | SUBJECT     | PROFILE    |   |
| VI    | A       | HINDI       | CLICK HERE | ٩ |
| vi    | A       | ENGLISH     | CLICK HERE | ۹ |
| VI    | A       | MATHS       | CLICK HERE | ٩ |
| vi    | A       | SCIENCE     | CLICK HERE | Ч |
| VI    | A       | SOCIAL SCI. | CLICK HERE | ۹ |
| VI    | 4       | SANSKRIT    | CLICK HERE | ۹ |
|       |         |             |            |   |

## IF SOFTWARE IS TO BE USED TEACHER WISE SELECT CLASS, Section and subject from drop menu

| SES   | SION    | 2019    |
|-------|---------|---------|
| CLASS | SECTION | SUBJECT |
| VI    | ٩       | HINDI   |
| vi    | в       | HINDI   |
| VIII  | ٩       | HINDI   |
| VII   | ٩       | HINDI   |
| VII   | с       | HINDI   |
|       |         |         |

## FOR EXAMPLE: IF WE SELECT CLASS VI A HINDI. NOW CLICK ON "CLICK HERE" FOR STUDENT PROFILE OF CLASS VI A

| CLASS | SECTION | SUBJECT | STUDENT<br>PROFILE |   |
|-------|---------|---------|--------------------|---|
| VI    | A       | HINDI   | CLICK HERE         | 4 |
| VI    | В       | HINDI   | CLICK HERE         | A |
| VIII  | A       | HINDI   | CLICK HERE         | A |
| VII   | A       | HINDI   | CLICK HERE         | A |
| VII   | с       | HINDI   |                    | A |

CLICK HERE TO ENTRE STUDENT PROFILE

## ENTER ADMISSION NUMBER & STUDENT NAME OF RESPECTIVE CLASS I.E. "**VI A**"

|    | А      | В            |             | С            |          |       | D             | Е   |
|----|--------|--------------|-------------|--------------|----------|-------|---------------|-----|
| 3  | CLASS  | VI           |             | SECTION      |          |       | А             |     |
| 4  |        |              |             |              |          |       |               |     |
| 5  | S. NO. | ADMISSION NO | NAME        | OF THE STUDE | NT       |       | REMARKS       |     |
| 7  | 1      | 1234         | SUNIL KUMAR |              |          | ON RC | DLL           |     |
| 8  | 2      | 2345         | SUNDER K    |              |          | ON RC | DLL           |     |
| 9  | 3      | 4506         | RAMESH      |              |          | ON RC | DLL           |     |
| 10 | 4      | 2314         | SURESH      |              |          | ON RC | DLL           |     |
| 11 | 5      | 5698         | REYANSH     |              |          | ON RC |               |     |
| 12 | 6      | 4875         | NARESH      |              |          | ON RC | DLL           |     |
| 13 | 7      | 4876         | ANALNA      |              |          | ON RC | DLL           |     |
| 14 | 8      | 5698         | NAINA       |              |          | ON RC | DLL           |     |
| 15 | 9      | 6545         | NISHA       |              |          | ON RC | DLL           |     |
| 16 | 10     | 3245         | SAKSHI      |              |          | ON RC | DLL           |     |
| 17 | 11     | 4587         | HANZEL      |              |          | ON RC | DLL           |     |
| 18 | 12     | 4569         | LIZEL       |              |          | ON RC | DLL           |     |
| 19 | 13     | 3246         | SAHANA      |              |          | ON RC | DLL           |     |
| 20 | 14     | 4875         | RUHIN       |              |          | ON RC | DLL           |     |
| 21 | 15     | 4873         | SUSHIL      |              |          | ON RC | DLL           | -   |
|    | < → …  | HOME STUD    | ENT_PROFILE | MARKS_LAT    | MARKS_SI | ATE   | REPORTING FOR | MAT |

DON'T CHANGE CLASS ON HOME PAGE ONCE YOU ENTER THE STUDENT DETAILS

## FROM "HOME PAGE" SELECT MONTH FOR INPUT LAT MARKS FROM DROP MENU

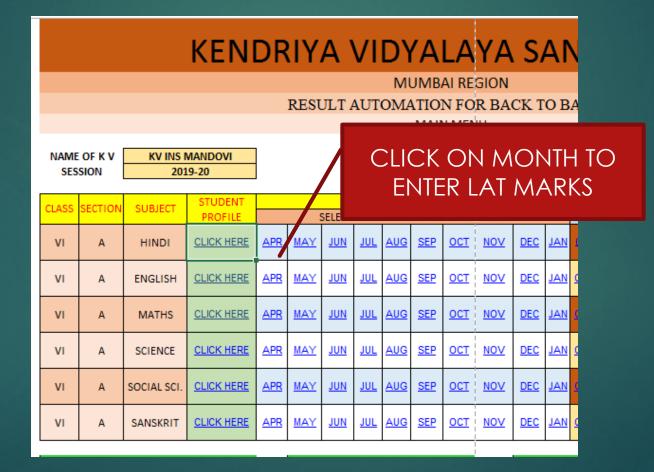

## ENTRE THE MARKS FOR THE MONTH SELECTED. CONDUCT RETEST FOR STUDENTS SCORED L(-1), L(1) OR L(2)

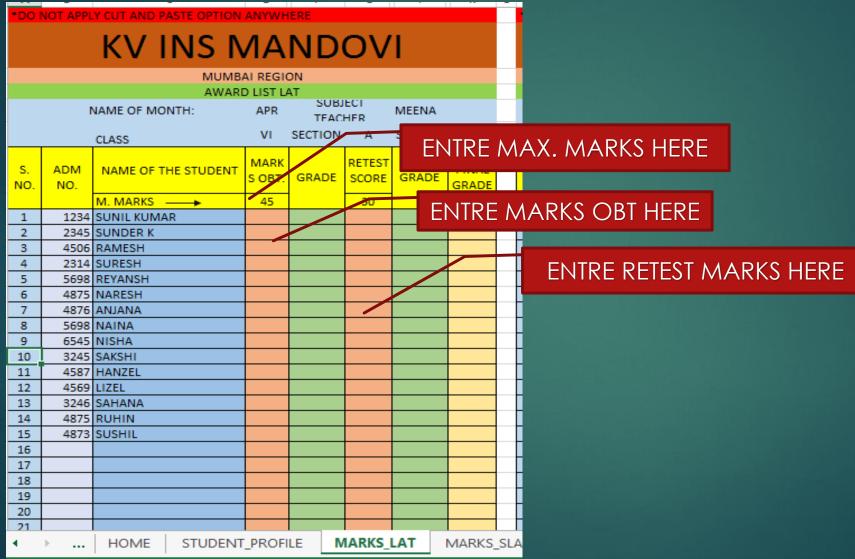

- ----

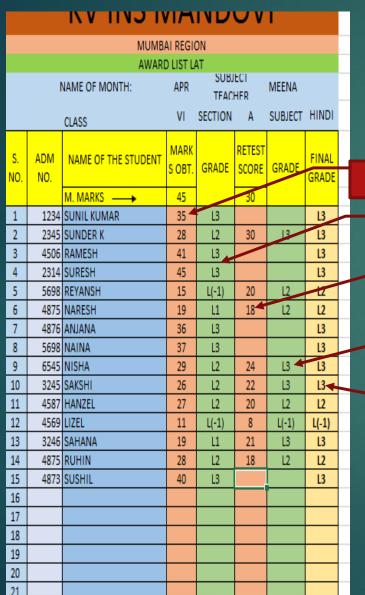

### EXAMPLE: MAX MARKS FOR LAT: 45 MAX MARKS FOR RETEST: 30

MARKS LAT

GRADES

RETEST MARKS LAT

**RETEST GRADES** 

FINAL GRADES (BEST OUT OF TWO)

TEACHER NEED NOT TO CONDUCT THE RETEST FOR SAME WEITAGE. IT WILL CONVERT THE MARKS IN GRADES AND COMPARE. BEST GRADES OUT OF TEST AND RETEST WILL BE REFLECTED IN RETEST COLUMN

### FROM "HOME PAGE" CLICK ON '<u>CLICK HERE</u>' TO ENTRE CLUSTER LEVEL, REGIONAL LEVEL, NATIONAL LEVEL SLATE AND SESSION ENDING EXAM.

|            | CLUSTER           | REGIONAL          | NATIONAL          | SESSION     |
|------------|-------------------|-------------------|-------------------|-------------|
|            | LEVEL SLATE       | LEVEL SLATE       | LEVEL SLATE       | ENDING EXAM |
| <u>JAN</u> | CLICKHERE         | <u>CLICK HERE</u> | CLICKHERE         | CLICKHERE   |
| <u>JAN</u> | <u>CLICK HERE</u> | <u>CLICK HERE</u> | <u>CLICK HERE</u> | CLICK HERE  |
| <u>JAN</u> | CLICK HERE        | CLICK HERE        | <u>CLICK HERE</u> | CLICK HERE  |
| <u>JAN</u> | CLICK HERE        | <u>CLICK HERE</u> | <u>CLICK HERE</u> | CLICK HERE  |
| <u>JAN</u> | CLICK HERE        | <u>CLICK HERE</u> | <u>CLICK HERE</u> | CLICK HERE  |
| <u>JAN</u> | CLICK HERE        | <u>CLICK HERE</u> | CLICK HERE        | CLICK HERE  |

CLICK HERE FOR ENTRY OF MARKS

# ENTRE CLUSTER LEVEL, REGIONAL LEVEL, NATIONAL LEVEL SLATE AND SESSION ENDING EXAM.

|     | Session    | 2019-20             |       | SUBJECT T |        |           |        |          |         |        |  |
|-----|------------|---------------------|-------|-----------|--------|-----------|--------|----------|---------|--------|--|
|     |            | CLASS               | VI    | SECTION   |        |           |        |          |         |        |  |
|     |            |                     | CLUST | ER LEVEL  | REGION | IAL LEVEL | NATION | AL LEVEL | SESSION | ENDING |  |
| s.  | ADM        | NAME OF THE STUDENT |       | ATE       |        | ATE       |        | ATE      | EXAMI   |        |  |
| NO. | NO.        | NAME OF THE STODENT | MARKS |           | MARKS  |           | MARKS  |          | MARKS   |        |  |
| NO. | NO.        |                     | OBT.  | GRADE     | OBT.   | GRADE     | OBT.   | GRADE    | OBT.    | GRADE  |  |
|     |            | M. MARKS            | 30    |           | 40     |           | 50     |          | 80      |        |  |
| 1   | 1234       | SUNIL KUMAR         | 25    | L3        | 25     | L2        | 25     | L2       | 71      | L3     |  |
| 2   | 2345       | SUNDER K            | 25    | L3        | 2      | L(-1)     | 2      | L(-1)    | 72      | L3     |  |
| 3   | 4506       | RAMESH              | 15    | L2        | 15     | L1        | 15     | L(-1)    | 30      | L1     |  |
| 4   | 2314       | SURESH              | 11    | L1        | 11     | L(-1)     | 11     | L(-1)    | 20      | L(-1)  |  |
| 5   | 5698       | REYANSH             | 29    | L3        | 29     | L3        | 29     | L2       | 69      | L3     |  |
| 6   | 4875       | NARESH              | 25    | L3        | 23     | L2        | 12     | L(-1)    | 55      | L2     |  |
| 7   | 4876       | ANJANA              | 28    | L3        | 36     | L3        | 49     | L3       | 64      | L3     |  |
| 8   | 5698       | NAINA               | 12    | L1        | 25     | L2        | 33     | L2       | 48      | L2     |  |
| 9   | 6545       | NISHA               | 15    | L2        | 28     | L3        | 40     | L3       | 54      | L2     |  |
| 10  | 3245       | SAKSHI              | 19    | L2        | 29     | L3        | 41     | L3       | 53      | L2     |  |
| 11  | 4587       | HANZEL              | 24    | L3        | 27     | L2        | 31     | L2       | 47      | L2     |  |
| 12  | 4569       | LIZEL               | 29    | L3        | 29     | L3        | 38     | L3       | 71      | L3     |  |
| 13  | 3246       | SAHANA              | 12    | L1        | 10     | L(-1)     | 12     | L(-1)    | 24      | L(-1)  |  |
| 14  | 4875 RUHIN |                     | 19    | L2        | 36     | L3        | 25     | L2       | 30      | L1     |  |
| 15  | 4873       | SUSHIL              | 20    | L2        | 33     | L3        | 37     | L3       | 35      | L1     |  |
| 16  |            |                     |       |           |        |           |        |          |         |        |  |
| 17  |            |                     |       |           |        |           |        |          |         |        |  |

### NOW CLICK ON REPORTING FORMAT FROM HOME PAGE

#### SELECT CLASS, SECTION, SUBJECT AND MONTH. IT WILL AUTOMATICALLY FETCH AND CLASSIFY STUDENTS IN LEVEL WISE LEARNING ACHIEVEMENTS IN TWO WAYS i.e. BEFORE REMIDATION AND AFTER REMEDATION

| Sele(<br>Clas                    |    |                 |    | SE              | С  | TION            | _ ~ | · · ·                            |    | CT SUBJE        | C    |                 |     |                     |       | SELEC<br>MONT     |
|----------------------------------|----|-----------------|----|-----------------|----|-----------------|-----|----------------------------------|----|-----------------|------|-----------------|-----|---------------------|-------|-------------------|
|                                  |    | /               |    |                 |    |                 |     | itoring cum Re<br>ON THE LAST DA |    |                 | тц   | 11              |     |                     |       |                   |
| CLASS:                           | VI | section         | Α  | Subject         |    | HINDI           | -   |                                  |    | Month           |      | APR             |     | SESSION             |       | 2019-20           |
| Learning achievement of students |    |                 |    |                 |    |                 |     |                                  |    |                 | rnin |                 | tuc | dents after remedia | atior |                   |
| Name of                          |    | Level (-1)      |    | Level (1)       |    | Level (2)       |     | Level (3)                        |    | Level (-1)      |      | Level (1)       |     | Level (2)           | -     | Level (3)         |
| the Unit/<br>lesson/<br>Topic    | RN | Name of student | RN | Name of student | RN | Name of student | RN  | Name of student                  | RN | Name of student | RN   | Name of student | RN  | Name of student     | RN    | I Name of student |
|                                  | 5  | REYANSH         | 6  | NARESH          | 2  | SUNDER K        | 1   | SUNIL KUMAR                      | 12 | LIZEL           |      |                 | ļ   | 5 REYANSH           | :     | 1 SUNIL KUMAR     |
|                                  | 12 | LIZEL           | 13 | SAHANA          | 9  | NISHA           | 3   | RAMESH                           |    |                 |      |                 | (   | 6 NARESH            | :     | 2 SUNDER K        |
|                                  |    |                 |    |                 | 10 | ) SAKSHI        | 4   | SURESH                           |    |                 |      |                 | 1   | 1 HANZEL            | :     | 3 RAMESH          |
|                                  |    |                 |    |                 | 11 | L HANZEL        | 7   | ANJANA                           |    |                 |      |                 | 14  | 4 RUHIN             | 4     | 4 SURESH          |
|                                  |    |                 |    |                 | 14 | I RUHIN         | 8   | NAINA                            |    |                 |      |                 |     |                     | 1     | 7 ANJANA          |
|                                  |    |                 |    |                 |    |                 | 15  | SUSHIL                           |    |                 |      |                 |     |                     | 8     | B NAINA           |
|                                  |    |                 |    |                 |    |                 |     |                                  |    |                 |      |                 |     |                     | 9     | 9 NISHA           |
|                                  |    |                 |    |                 |    |                 |     |                                  |    |                 |      |                 |     |                     | 10    | D SAKSHI          |
|                                  |    |                 |    |                 |    |                 |     |                                  |    |                 |      |                 |     |                     | 13    | 3 SAHANA          |
|                                  |    |                 |    |                 |    |                 |     |                                  |    |                 |      |                 |     |                     | 1     | 5 SUSHIL          |
|                                  |    |                 |    |                 |    |                 |     |                                  |    |                 |      |                 |     |                     |       |                   |

### REPORT CARD

### SELECT CLASS, SECTION, SUBJECT AND ROLL NO. REPORT CARD OF PARTICULAR STUDENT ALONG WITH BAR GRAPH WILL BE DISPLAYED.

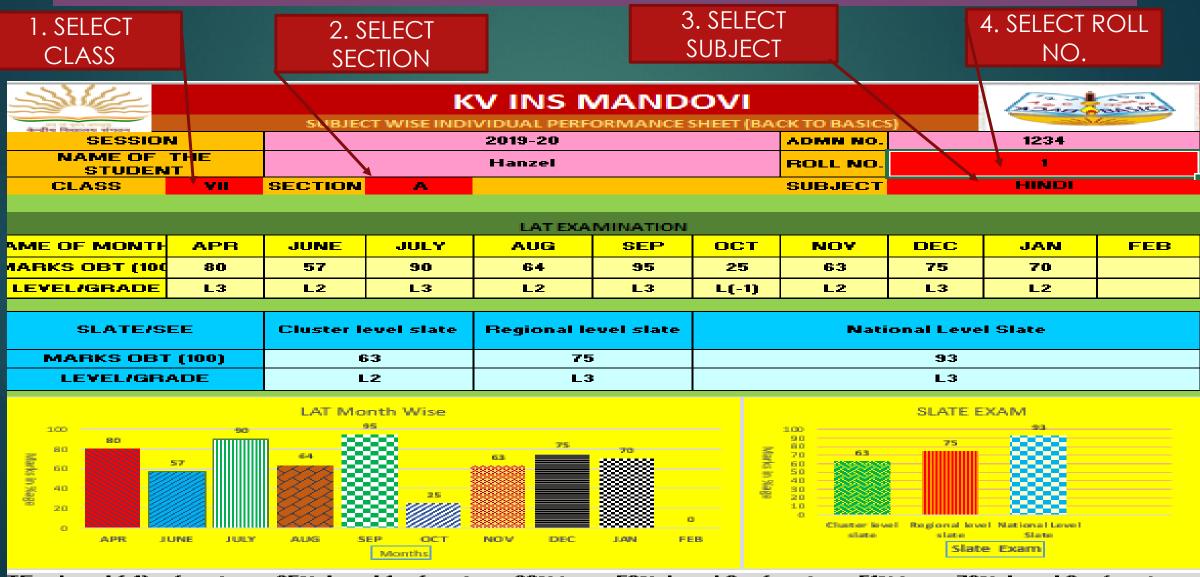

| CLASS WISE  |
|-------------|
| REPORT CARD |

SELECT ROLL NO.

|                |                      |       |       | DE    | кv    |      |       | 141      |       |      |       |                   |                   | (and the second   |                   |  |  |
|----------------|----------------------|-------|-------|-------|-------|------|-------|----------|-------|------|-------|-------------------|-------------------|-------------------|-------------------|--|--|
| Bedra Docent o | SESSION              |       | 2     | 019-2 |       |      | AD    | MN<br>O. |       | 4569 |       |                   |                   |                   |                   |  |  |
|                | ME OF THE<br>STUDENT |       | l     | LIZEI | _     |      |       | ROLL 12  |       |      |       |                   | -                 |                   |                   |  |  |
|                | CLASS                |       |       | YIII  |       |      | SI    | EC       |       | G    |       |                   |                   |                   |                   |  |  |
|                |                      |       | LAT   | EXA   | MINA  | ATIO | H     |          |       |      |       | SLATE             | STRE E            | хами              | INTIO             |  |  |
| Biller         |                      | APR   | JUHE  | JULT  | AUG   | SEP  | ост   | нот      | DEC   | Јан  | FEB   | Olurta<br>r Laval | Rogional<br>Loval | Nationa<br>ILaual | Servion<br>Ending |  |  |
| нирі           | HARES OFT [188]      | 25    | 50    | 100   | 29    | 6.9  | 50    | *2       | 79    | **   | 50    | 97                | 73                | 76                | **                |  |  |
|                | LETEL/GRADE          | L(-1) | L2    | L3    | L(-1) | LZ   | L2    | L3       | L3    | L3   | LZ    | L3                | L3                | L3                | L3                |  |  |
| EMGLISH        | HARES OFT [188]      | #2    | 6.0   | 60    | **    | 45   | 12    | **       | 95    | 77   | 34    | 50                | 12+               | <b>**</b>         | 16                |  |  |
|                | LETEL/GRADE          | L3    | LZ    | LZ    | L3    | L1   | L(-1) | L3       | L3    | L3   | L(-1) | LZ                | L3                | L3                | L(-1)             |  |  |
| MATHS          | HARES OFT [188]      | 30    | 73    | 34    | 54    | 100  | *6    | 100      | 44    | 57   | 57    | *                 | 72                | 94                | 94                |  |  |
|                | LETEL/GRADE          | L(-1) | L3    | L(-1) | LZ    | L3   | L3    | L3       | L1    | LZ   | LZ    | L(-1)             | L3                | L3                | L3                |  |  |
| SCIENCE        | HARES OFT [188]      | 95    | *6    | 69    | 22    | *6   | -     | 10       | 22    | 95   | 10    | 72                | 34                | 96                | 47                |  |  |
|                | LETEL/GRADE          | L3    | L3    | LZ    | L(-1) | L3   | L(-1) | L(-1)    | L(-1) | L3   | L(-1) | L3                | L(-1)             | L3                | L1                |  |  |
| ICIAL SO       | HARES OFT [188]      | 36    | 95    | 36    | 44    | *6   | 95    | *6       | 44    | 95   | 44    | 56                | 94                | <b>‡4</b>         | 53                |  |  |
|                | LEVEL/GRADE          | L1    | L3    | L1    | L1    | L3   | L3    | L3       | L1    | L3   | L1    | L2                | L3                | L3                | LZ                |  |  |
| AMSKRI         | HARES OFT [188]      | 30    | 22    | **    | *7    | **   | 10    | 54       | 74    | 45   | 95    | 64                | 67                | 57                | \$4               |  |  |
|                | LEVEL/GRADE          | L(-1) | L(-1) | L3    | L3    | L3   | L(-1) | L2       | L3    | L1   | L3    | LZ                | L2                | L2                | L3                |  |  |

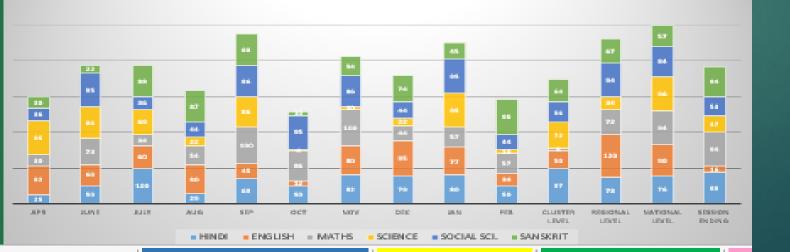

| -1     | A                        | B                                                       | С                     | D                                      | E                                      | F                           | G                          | н                                     | I                                     | J                         |
|--------|--------------------------|---------------------------------------------------------|-----------------------|----------------------------------------|----------------------------------------|-----------------------------|----------------------------|---------------------------------------|---------------------------------------|---------------------------|
| 4      |                          | RESULT ANALYSIS CLASS AND SECTION WISE (BACK TO BASICS) |                       |                                        |                                        |                             |                            |                                       |                                       |                           |
| 5      | CLASS                    | VI                                                      |                       |                                        | UBJEC                                  |                             |                            |                                       |                                       |                           |
| 6<br>7 | CLASS                    | V1                                                      | SECTION A             |                                        |                                        |                             | OBJEC                      | HINDI                                 |                                       |                           |
|        | NAME OF<br>LAT/SLATE/SEE | Total No.<br>of<br>Student                              | No.ofstudents         | No.of<br>students<br>scored<br>s35 but | No.of<br>students<br>scored<br>s50 but | No.of<br>students<br>scored | X of<br>students<br>scored | X of<br>students<br>scored<br>s35 but | X of<br>students<br>scored<br>s50 but | Xof<br>students<br>scored |
| 8      | LAT/SLATE/SEE            | appoaro<br>d                                            | scared (35<br>[L(-1)] | حة<br>[L(1)]                           | -70<br>[L(2)]                          | 570<br>[L(3)]               | 35<br>[L(-1)]              | -50<br>[L(1)]                         | <70<br>[L(2)]                         | >70<br>[L(3)]             |
| 9      | APR                      | 15                                                      | 1                     | 0                                      | 4                                      | 10                          | 6.67                       | 0.00                                  | 26.67                                 | 66.67                     |
|        | MAY                      | 5                                                       | 1                     | 1                                      | 1                                      | z                           | 20.00                      | 20.00                                 | 20.00                                 | 40.00                     |
| 1      | JUN                      | 5                                                       | 1                     | 1                                      | 0                                      | 3                           | 20.00                      | 20.00                                 | 0.00                                  | 60.00                     |
| z      | JUL                      | 5                                                       | 1                     | 1                                      | 0                                      | 3                           | 20.00                      | 20.00                                 | 0.00                                  | 60.00                     |
| 3      | AUG                      | 5                                                       | 1                     | 1                                      | 1                                      | z                           | 20.00                      | 20.00                                 | 20.00                                 | 40.00                     |
| 4      | SEP                      | 5                                                       | 1                     | 1                                      | 0                                      | 3                           | 20.00                      | 20.00                                 | 0.00                                  | 60.00                     |
| 5      | ост                      | 5                                                       | 1                     | 1                                      | 1                                      | z                           | 20.00                      | 20.00                                 | 20.00                                 | 40.00                     |
| 6      | NOV                      | 5                                                       | 1                     | 2                                      | 0                                      | z                           | 20.00                      | 40.00                                 | 0.00                                  | 40.00                     |
| 7      | DEC                      | 5                                                       | 1                     | 1                                      | 0                                      | 3                           | 20.00                      | 20.00                                 | 0.00                                  | 60.00                     |
| *      | JAN                      | 5                                                       | 1                     | 1                                      | 0                                      | 3                           | 20.00                      | 20.00                                 | 0.00                                  | 60.00                     |
| 9      | AVG.LAT                  |                                                         |                       |                                        |                                        |                             | 18.67                      | 20.00                                 | 8.67                                  | 52.67                     |
| :0     | CLUSTER LEVEL SLAT       | 15                                                      | 0                     | з                                      | 5                                      | 7                           | 0.00                       | 20.00                                 | 33.33                                 | 46.67                     |
| :1     | REGIONAL LEVEL SLAT      | 15                                                      | з                     | 1                                      | 4                                      | 7                           | 20.00                      | 6.67                                  | 26.67                                 | 46.67                     |
| :2     | NATIONAL LEVEL SLAT      | 5                                                       | 1                     | 1                                      | 1                                      | Z                           | 20.00                      | 20.00                                 | 20.00                                 | 40.00                     |
| 3      | ANNUAL EXAMINATIO        | 15                                                      | 2                     | з                                      | 5                                      | 5                           | 13.33                      | 20.00                                 | 33.33                                 | 33.33                     |

CONSOLIDATED LAT WILL SHOW THE **RESULT ANALYSIS OF** APARTICULAR SUBJECT OF A CLASS INCLUDING VARIOUS MONTH LAT AND SLATE IN TERMS OF NUMBERS AND PERCENTAGE

CONSOLIDATED CLASS WISE SHEET WILL SHOW THE QUICK COMPARISION BETWEEN CLASS SISE **OR SUBJECT WISE** CLUSTER LEVEL, **REGIONAL LLEVEL**, NATIONAL LEVEL AND SESSION ENDING EXAM AS PER KVS FORMATS IN TERMS OF PERCNETAGE AND NUMBERS

#### **KENDRIYA VIDYALAYA SANGATHAN**

**MUMBAI REGION** 

**KV INS MANDOVI** 

NAME OF KV

RESULT ANALYSIS CONSOLIDATED CLASS WISE( BACK TO BASICS)

|       |         |         | CLUSTER LEVEL SLATE      |               |                   |                   |               |               |                  |                  |               |
|-------|---------|---------|--------------------------|---------------|-------------------|-------------------|---------------|---------------|------------------|------------------|---------------|
|       | SECTION | SUBJECT |                          | No.of         | No.of<br>students | No.of<br>students | No.of         | % of          | % of<br>students | % of<br>students | %of           |
| CLASS |         |         | Total No. of             | students      | scored            | scored            | students      |               | scored           | scored           | students      |
|       |         |         | Total No. of<br>Students | scored<br><35 | >35 but<br><50    | >50 but<br><70    | scored<br>>70 | scored<br><35 | >35 but<br><50   | >50 but<br><70   | scored<br>>70 |
|       |         |         | appeared                 | [L(-1)]       | [L(1)]            | [L(2)]            | [L(3)]        | [L(-1)]       | [L(1)]           | [L(2)]           | [L(3)]        |
| VI    | А       | HINDI   | 15                       | 0             | 3                 | 5                 | 7             | 0.00          | 20.00            | 33.33            | 46.67         |
| VI    | A       | MATHS   | 5                        | 1             | 1                 | 1                 | 2             | 20.00         | 20.00            | 20.00            | 40.00         |
| н     | А       | ENGLISH |                          |               |                   |                   |               |               |                  |                  |               |
| н     | А       | EVS     |                          |               |                   |                   |               |               |                  |                  |               |
|       |         |         |                          |               |                   |                   |               |               |                  |                  |               |

## THANK YOU

| ANIL KUMAR<br>(PGT MATHS, KV INS MANDOVI)        | anilduhanharyana@gmail.com |
|--------------------------------------------------|----------------------------|
| SUNDER LAL YADAV<br>(PGT CS, KV 1 CHAMERA (NHPC) | <u>sunderjnv@gmail.com</u> |